# **GNU make: Short Introduction**

CS255: Programming Lab Spring 2020

Computer Science Department University of Crete

## **What is MAKE?**

● **Simple but powerful build automation tool**

● **Helps us build executables and libraries from source code**

● **To achieve this it uses text files with specific syntax (Makefiles)**

## **Why use MAKE?**

● **You can compile programs, build projects, install libraries and more without knowing the details of how it is done**

**• Not only for building but for every command or process you want to automate**

## **Why use MAKE?**

● **Evaluates the order the files should be compiled**

● **Evaluates if files need to be compiled**

## **Why use MAKE?**

### ● **Language independent**

## **Not only for C or C++ (misconception) Makefile simply specifies the shell commands to run**

# **How does MAKE work?**

- **Reads a file with specific syntax (***Makefile***)**
- **Executes the commands in the file one at a time**
- Echoes the commands to show you what is **happening**
- Terminates when everything is done or if **any command returns a failure status**

### **How to use MAKE?**

- **Simply run: \$ make**
- **The program will look for a file named makefile or Makefile in the current directory**

**• If you want to use a different file or have multiple makefiles run: \$ make -f myfile**

#### **How to use MAKE?**

#### ● **For more information:**

### **\$ man make**

# **Makefiles**

- **A rule in the makefile tells MAKE how to execute a series of commands in order to build a target file from source files**
- **It also specifies a list of dependencies of the target file**
- **If any dependencies have to be updated, does them first**

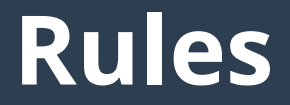

**• The general syntax of a Makefile target rule is:**

# **target [target...] : [dependency ....] [tab] [ command ...]**

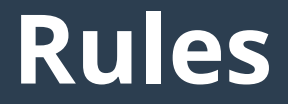

● **Example:**

assignment1: translate.c gcc -ansi -pedantic -Wall translate.c -o assignment1

- To build our program we would run: **\$ make assignment1**
- **If make is executed without parameters it updates the first target listed in the makefile**
- **The make utility updates a target if it depends on prerequisite files that have been modified since the target was last modified, or if the target does not exist**

#### ● **Lines starting with # are comments**

# My first assignment! assignment1: translate.c gcc -ansi -pedantic -Wall translate.c -o assignment1

## • To suppress echoing the actual command, **start with @**

```
# My first assignment!
assignment1: translate.c
   gcc -ansi -pedantic -Wall translate.c -o assignment1
clean:
   @echo 'Cleaning files...'
   Qrm -f \star.o \star.out
```
● **When makefiles are large and we want to make changes, it takes a lot of time (and errors) to change values that are hardcoded**

● **Solution: use Variables**

● **The simplest way to define a variable in a makefile is to use the = operator**

• A variable begins with a **\$** and is enclosed **within parentheses (...) or braces {...}**

```
CFLAGS=-ansi -pedantic -Wall
# My first assignment!
assignment1: translate.c
   gcc $(CFLAGS) translate.c -o assignment1
clean:
   @echo 'Cleaning files...'
  Qrm -f * .o * .out
```
● **Automatic Variables:**

**\$@ : the target filename.**

**\$\* : the target filename without the file extension.**

**\$< : the first prerequisite filename.**

**\$^ : the filenames of all the prerequisites, separated by spaces, discard duplicates.**

**\$+ : similar to \$^, but includes duplicates.**

**\$? : the names of all prerequisites that are newer than the target, separated by spaces.**

```
CFLAGS=-ansi -pedantic -Wall
# My first assignment!
assignment1: translate.c
   gcc $(CFLAGS) $< -o $@
clean:
   @echo 'Cleaning files...'
  Qrm -f * .o * .out
```
- **A pattern rule looks like an ordinary rule, except that its target contains exactly one character %**
- The % can match any substring of zero or more **characters while other characters match only themselves**

```
%.o: %.c lib.h
   qcc $ (CFLAGS) -c $ < -c $ @
```
## **Example**

```
# Author: Foivos S. Zakkak <zakkak@csd.uoc.gr>
CFLAGS=-ansi -pedantic -Wall
all: test1 test2
test1: main.o lib1.o
    gcc $(CFLAGS) main.o lib1.o -o test1
test2: main.o lib2.o
    gcc $(CFLAGS) $^ -o $@
%.o: %.c lib.h
    gcc $(CFLAGS) -c $< -o $@
clean:
    -rm \star.o
distclean: clean
    -rm test1 test2
turnin: distclean
    turnin ask2@hy255 ../ask2
```
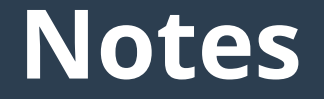

**• GNU make is the standard implementation of make for Linux and OS X**

• For Windows use GnuWin32 (?) *(nmake is a command-line tool which is part of Visual Studio***)**

**• Careful when using derivatives, they may have different behavior!!!**

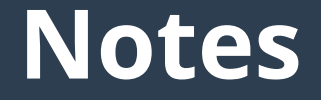

#### **• Commands are executed in a sub-process shell**

# This will not work. Different shells! case1: cd src ls -l # This will work. Commands use the same shell case2: cd src; \ ls -l

#### **Notes**

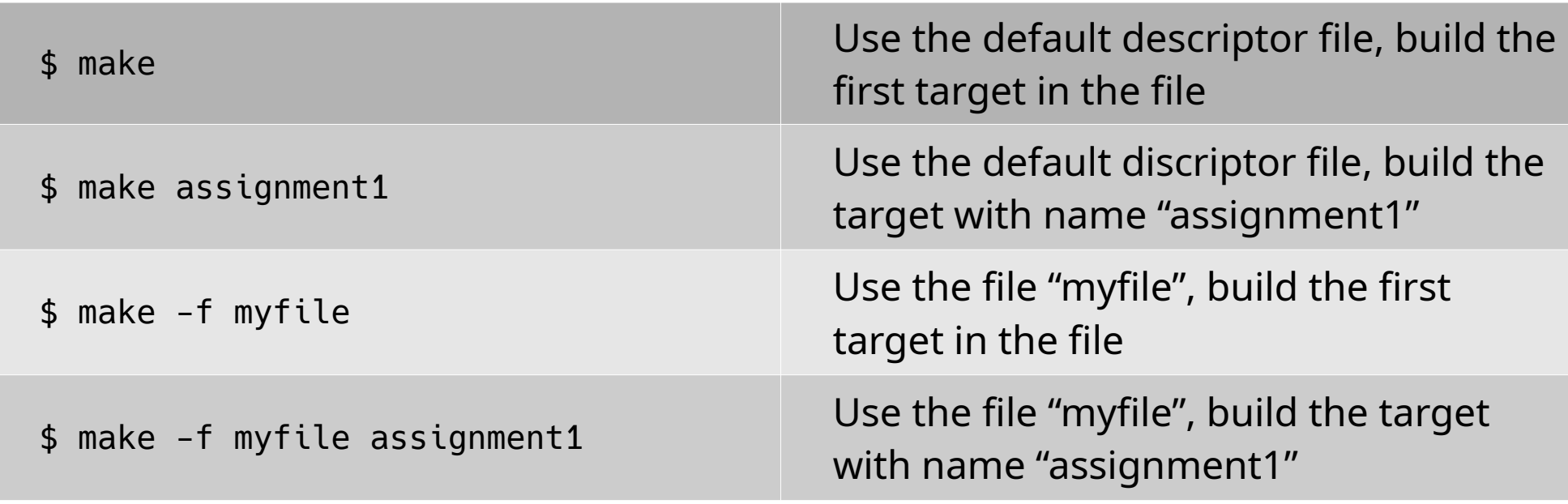

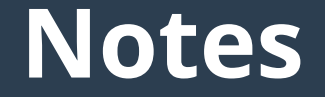

#### **For more information:**

● **man make**

● **Second tutorial...**

● **<https://www.gnu.org/software/make/>**